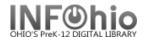

Sirsi K-12 features wizards that allow you to perform complex library tasks quickly and efficiently. These wizards can be accessed on toolbars. The helper bar, menu bar, and tools such as gadgets, glossaries, tabbed folders, alert windows and hypertext links allow you to move easily through Workflows.

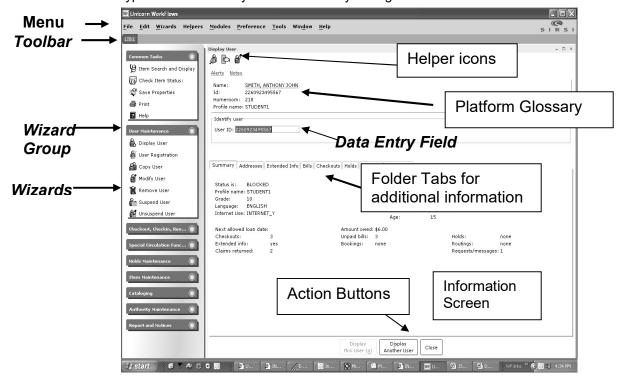

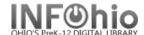

## **WorkFlows Themes**

WorkFlows Themes displays a look that is consistent with today's desktop graphical environment, and provides much faster navigation between Unicorn modules and functions.

You can change your WorkFlows desktop colors by selecting from a set of preset color palettes. The first time you may be prompted to restart the workstation to see the new theme windows.

NOTE: Once you are in Themes mode, you can easily change to other themes without having to restart the workstation again.

From the Menu Bar:

- 1. Click Preference
- 2. Desktop
- 3. Desktop Setup

On the Themes drop down menu: **DO NOT USE CLASSIC** 

- 4. Select the theme or color you prefer.
- 5. Click OK

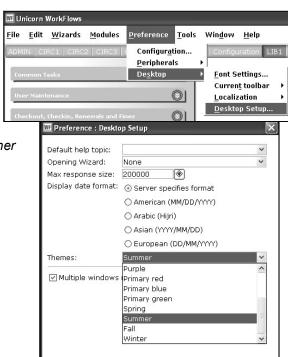

Cancel